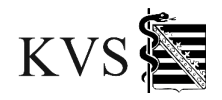

# **Bedienungshinweise für die Nutzung der Vorabprüfung**

#### **Inhalt**

- 1 Was ist die Vorabprüfung?
- 2 Vorteile der Vorabprüfung
- 3 Möglichkeiten der Vorabprüfung
- 4 Nutzungszeitraum der Vorabprüfung
- 5 Ablauf der Vorabprüfung
- 6 Erläuterung der Ergebnislisten
- 7 Feedback und FAQ-Katalog
- 8 Fachlicher und technischer Support zur Vorabprüfung

## **1 Was ist die Vorabprüfung?**

Mit der Vorabprüfung der Quartalsabrechnung durch das Regelwerk soll Ihnen die Möglichkeit eröffnet werden, Abrechnungsfehler, fehlende oder implausible Leistungseintragungen sowie Leistungsbegründungen frühzeitig zu erkennen, um diese **vor Abgabe der Quartalsabrechnung** korrigieren zu können.

Ihre Anregungen und Hinweise zur Nutzung der Vorabprüfung können Sie uns über den entsprechenden Link nach der Ausführung der Vorabprüfung oder später bei Einreichung Ihrer Quartalsabrechnung bequem mitteilen.

Die Nutzung der Vorabprüfung ersetzt nicht die Abgabe der Quartalsabrechnung. Unabhängig von der Vorabprüfung wird Ihre Quartalsabrechnung wie gewohnt von der KV Sachsen bearbeitet. Gegen die Ergebnisse der Vorabprüfung kann kein Widerspruch erhoben werden.

## **2 Vorteile der Vorabprüfung**

- Unterstützung bei der Erstellung der Quartalsabrechnung, insbesondere bei freiwilliger Teilnahme an Online-Proaktiv
- Hinweise zu fehlenden Berechtigungen und Begründungen zu ausgewählten Leistungen
- Hinweise zur Fehlervermeidung im kommenden Abrechnungsquartal
- Rückmeldung zu Leistungen, welche nicht bzw. nicht gesondert vergütet werden
- frühzeitiger Hinweis zu Behandlungsfällen, welche trotz fehlerfreiem KBV-Prüfmodul nicht weiterverarbeitet werden können
- Vermeidung von sachlich-rechnerischen Richtigstellungen

## **3 Möglichkeiten der Vorabprüfung**

Im Rahmen der Vorabprüfung werden Ihre Daten mit dem zum Zeitpunkt der Vorabprüfung vorhandenen Stand des Regelwerks geprüft. Dieses enthält Regeln zu EBM-Bestimmungen sowie regionalen und bundesweiten Verträgen. Dabei ist zu beachten, dass die Vorabprüfung im Gegensatz zur Quartalsabrechnung nicht abschließend erfolgen kann.

Die Einbeziehung von Daten, die zum Zeitpunkt der Freigabe der Vorabprüfung noch nicht vorliegen, ist leider nicht möglich (z. B. Prüfung von Versichertenverzeichnissen, Lieferung von Datenstellen).

Weiterhin werden Leistungen der ambulanten spezialfachärztlichen Versorgung in der Vorabprüfung nicht berücksichtigt.

Eine vollständige Prüfung ist nur möglich, wenn alle Leistungsorte einer Praxis in einer gesamten Abrechnungsdatei vorliegen.

## **4 Nutzungszeitraum der Vorabprüfung**

Der Zeitraum, in dem die Vorabprüfung genutzt werden kann, beginnt in der Regel eine Woche vor Ende des Abrechnungsquartals und endet am 15. Tag des ersten Monats im Folgequartal.

Bitte beachten Sie, dass nach Abgabe der Quartalsabrechnung bei der KV Sachsen für das betreffende Quartal keine Vorabprüfung mehr möglich ist.

## **5 Ablauf der Vorabprüfung**

- 1. Erstellen Sie eine (vorläufige) Abrechnungsdatei unter Nutzung des aktuellen KBV-Prüfmoduls und des aktuellen Quartalsupdates des Praxisverwaltungssystems (PVS).
- 2. Nach Anmeldung im Mitgliederportal rufen Sie die "Vorabprüfung" auf. Sofern Sie Ihrem Praxispersonal über das Mitarbeiter-Login die entsprechenden Rechte zugewiesen haben, kann auch dieses die nachfolgenden Schritte durchführen.
- 3. Wählen Sie Ihre (vorläufige) Abrechnungsdatei unter "Durchsuchen" aus und fügen Sie diese hinzu.
- 4. Starten Sie die Vorabprüfung.
- 5. Die Vorabprüfung Ihrer Abrechnung durchläuft nun mehrere Verarbeitungsschritte (wird entschlüsselt, auf Virenfreiheit getestet etc.). Dies kann je nach Dateigröße einige Zeit in Anspruch nehmen. Im Folgenden wird Ihnen der Bearbeitungsfortschritt angezeigt. Die Bearbeitung läuft unabhängig von einer Anmeldung an der Anwendung. **Bei hoher Auslastung (siehe Auslastungsanzeige) empfehlen wir Ihnen sich abzumelden und die Ergebnisse zu einem späteren Zeitpunkt abzurufen.**
- 6. Nach Abschluss der Vorabprüfung erhalten Sie Ergebnislisten, die unter Abschnitt 6 "Erläuterung der Ergebnislisten" beschrieben werden. Zusätzlich werden ausgewählte Listen des KBV-Prüfmoduls angezeigt.
- 7. Auf Grundlage der zur Verfügung gestellten Ergebnislisten haben Sie die Möglichkeit, Ihre Abrechnung mit Hilfe der gegebenen Korrekturhinweise in Ihrem PVS zu überarbeiten.

Die Schritte 1 bis 7 können mehrmals wiederholt werden.

Nach ggf. erfolgter Überarbeitung ist die Quartalsabrechnung zur Bearbeitung in der KV Sachsen bis spätestens zum 15. Tag des Folgequartals einzureichen. In diesem Zusammenhang ist die Entscheidung zur Teilnahme an Online-Proaktiv zu treffen.

# **6 Erläuterung der Ergebnislisten**

Liste der nicht berücksichtigten Scheine:

- Die Liste führt Scheine auf, die in der Vorabprüfung aufgrund von fehlerhaften Daten nicht berücksichtigt werden konnten.
- Mögliche Ursachen dafür sind u. a.:
	- Scheine, die älter als ein Vorquartal sind.
	- Abweichungen von der aktuellen Kostenträgerstammdatei.
	- Fehlerhafte Leistungskennzeichnungen bzgl. der LANR und/oder (N)BSNR.
	- Fehlerhafte Patientendaten bei manuell erfassten Scheinen (z. B. Geburtsdatum, Versichertennummer).
- Jeder Fehler wird mit einem entsprechenden Korrekturhinweis ausgewiesen.

#### Scheine mit fehlerhafter Postleitzahl oder fehlendem/fehlerhaftem Ländercode:

- Die Liste führt Scheine auf, die in der Vorabprüfung aufgrund von fehlerhaften Daten nicht berücksichtigt werden konnten.
- Mögliche Ursachen dafür sind, dass:
	- bei inländischen Patienten eine fehlerhafte Postleitzahl oder
	- bei ausländischen Patienten kein oder ein fehlerhafter Ländercode eingegeben wurde.
- Diese Scheine werden mit einem entsprechenden Korrekturhinweis ausgewiesen.

#### Korrekturliste nach Regeln:

- Sortierung nach Regelnummern
- Die Liste listet die wirkenden Regeln bezogen auf die einzelnen Versicherten und die betroffenen Abrechnungsziffern (GOP/Nr.) auf. Der Wert gestrichener und zu überprüfender Abrechnungsziffern wird mit einem Minus ausgewiesen.
- Jede Regel wird mit dem zugehörigen Regeltext sowie dem entsprechenden Korrekturhinweis ausgewiesen.
- Regeln, welche mit einem (H) gekennzeichnet sind, stellen nur einen Hinweis zur Überprüfung dar. Auch bei vollständigen/korrekten Angaben verbleiben diese Regeln in der Korrekturliste.
- Am Ende der Liste befinden sich Legenden zu den lebenslangen Arztnummern, den Scheinuntergruppen und den Kostenträgerabrechnungsbereichen.
- Sollten mehrere Regeln für ein und denselben Patienten wirken, finden Sie auf der Korrekturliste nach Versicherten eine übersichtlichere Darstellung der Regeln.
- Wenn die Ergebniseinträge eine bestimmte Obergrenze überschreiten, erfolgt eine Ausgabe in Form einer Summenliste. Bitte benutzen Sie für eine detaillierte Ansicht die Korrekturliste im csv-Format.

#### Korrekturliste nach Regeln zu Scheindaten:

- Die Korrekturliste nach Regeln zu Scheindaten listet die wirkenden Regeln bezogen auf die einzelnen Versicherten und die betroffenen scheinbezogenen Daten auf.
- Änderungen durch das Regelwerk an scheinbezogenen Daten wie beispielsweise an Diagnosen, Scheinuntergruppen oder der TSVG-Vermittlungs- und Kontaktart - werden in dieser Liste ausgewiesen.
- Sortierung erfolgt nach Regelnummern
- Jede Regel wird mit dem zugehörigen Regeltext sowie dem entsprechenden Korrekturhinweis ausgewiesen.

#### Korrekturliste nach Versicherten:

- alphabetische Sortierung nach Versichertennamen
- Die Liste führt gestrichene, zu überprüfende bzw. zugesetzte Abrechnungsziffern (GOP/Nr.) mit Wert und wirkender Regel auf. Der Wert gestrichener und zu überprüfender Abrechnungsziffern wird mit einem Minus ausgewiesen.
- Regeln, welche mit einem (H) gekennzeichnet sind, stellen nur einen Hinweis zur Überprüfung dar. Auch bei vollständigen/korrekten Angaben verbleiben diese Regeln in der Korrekturliste.
- Am Ende der Liste befindet sich eine Übersicht zu den Regeltexten und Korrekturhinweisen sowie Legenden zu den lebenslangen Arztnummern, den Scheinuntergruppen und den Kostenträgerabrechnungsbereichen.

#### Korrekturliste im csv-Format:

- Der Inhalt entspricht den Korrekturlisten nach Regeln und nach Versicherten. Bitte beachten Sie die vorgenannten Beschreibungen.
- Die Sortierung ist frei wählbar, individuelle Bearbeitung sowie Filterung sind möglich.

#### GOP-Hinweisliste:

- Bei dieser Übersicht handelt es sich um **keine Fehlerliste**, sondern um wichtige Hinweise zu von Ihnen abgerechneten GOPs/Nrn., welche u. a. die Abgabe von Dokumenten oder die Angabe von Begründungen erfordern.
- Die enthaltenen GOPs/Nrn. sind mit einem entsprechenden Hinweistext versehen.

Auf den oben genannten Ergebnislisten werden die Namen aller im jeweiligen Prüflauf geprüften Abrechnungsdateien ausgewiesen.

#### Fehlerhafte Versichertennummer:

- In dieser Übersicht sind Versicherte aufgeführt, bei denen keine oder keine gültige Versichertennummer angegeben wurde.
- Bitte prüfen bzw. korrigieren Sie die Angaben anhand der Ihnen vorliegenden Daten.

#### Fehlerhafte Überweiserdaten:

- In dieser Übersicht sind die Versicherten aufgeführt, bei denen Abweichungen zu Stammdaten bezüglich des Überweisers festgestellt wurden.
- Es sind die Angaben anhand des Ihnen vorliegenden Überweisungsscheines zu übernehmen.

#### Fehlerhafte und fehlende Erstveranlasser:

- Überweisungsscheine von Labor zu Labor sind nur dann abrechnungsfähig, wenn eine korrekte Angabe des Erstveranlassers erfolgt. In dieser Übersicht sind die Versicherten aufgeführt, bei denen diese Angaben fehlen bzw. bei denen es Abweichungen zu Stammdaten gibt.
- Es sind die Angaben anhand des Ihnen vorliegenden Überweisungsscheines zu übernehmen.

#### Bemerkungen zu den Korrekturlisten:

- bei auftretenden Problemen während der Vorabprüfung erscheint bei der Betätigung des Buttons "Vorabprüfung (neu) starten" im Mitgliederportal ein Pop-Up-Hinweisfenster
- Die Liste "Bemerkungen zu den Korrekturlisten" wird nach jedem Durchgang der Vorabprüfung generiert, wenn ein Pop-Up-Hinweisfenster erschienen ist. In dieser Liste wird der Inhalt des Pop-Up-Hinweisfensters abgebildet.
- Bei Änderungen des Hinweistextes im Pop-Up-Hinweisfenster wird bei jeder erneuten Durchführung der Vorabprüfung diese Liste überschrieben.

## **7 Feedback und FAQ-Katalog**

Ihre Anregungen und Hinweise zur Nutzung der Vorabprüfung können Sie uns über den entsprechenden Link anonym nach der Ausführung der Vorabprüfung oder später bei Einreichung Ihrer Quartalsabrechnung bequem mitteilen.

Für häufig gestellte Fragen steht Ihnen ein FAQ-Katalog zur Verfügung. Dieser soll stetig erweitert werden. Sollten Sie keine entsprechende Antwort finden, wenden Sie sich bitte an den fachlichen Support.

Bei spezifischen Fragen zu Ihrer Vorabprüfung wenden Sie sich bitte an den fachlichen Support (s. Punkt 8: "Fachlicher und technischer Support zur Vorabprüfung").

# **8 Fachlicher und technischer Support zur Vorabprüfung**

Der **fachliche Support** steht Ihnen zu folgenden Zeiten zur Verfügung:

Montag bis Donnerstag: 8:00 Uhr bis 17:00 Uhr Freitag: 8:00 Uhr bis 15:00 Uhr

Bei fachlichen Fragen und Problemen wenden Sie sich bitte an Ihre zuständige Bezirksgeschäftsstelle:

Bezirksgeschäftsstelle Chemnitz

Tel.: 0371 2789 4440

E-Mail: vorabpruefung.chemnitz@kvsachsen.de

Bezirksgeschäftsstelle Dresden

Tel.: 0351 8828 3440

E-Mail: vorabpruefung.dresden@kvsachsen.de

Bezirksgeschäftsstelle Leipzig

Tel.: 0341 2432 2440

E-Mail: vorabpruefung.leipzig@kvsachsen.de

Im Falle von technischen Fragen wenden Sie sich bitte an den **technischen Support** der Abteilung Service und Dienstleistungen der KV Sachsen in Leipzig:

Montag bis Donnerstag: 8:00 Uhr bis 17:00 Uhr Freitag: 8:00 Uhr bis 15:00 Uhr

Tel.: 0351 8290 6789

E-Mail: edv-beratung@kvsachsen.de